## Приложение DVRoid Для Android Инструкция пользователя

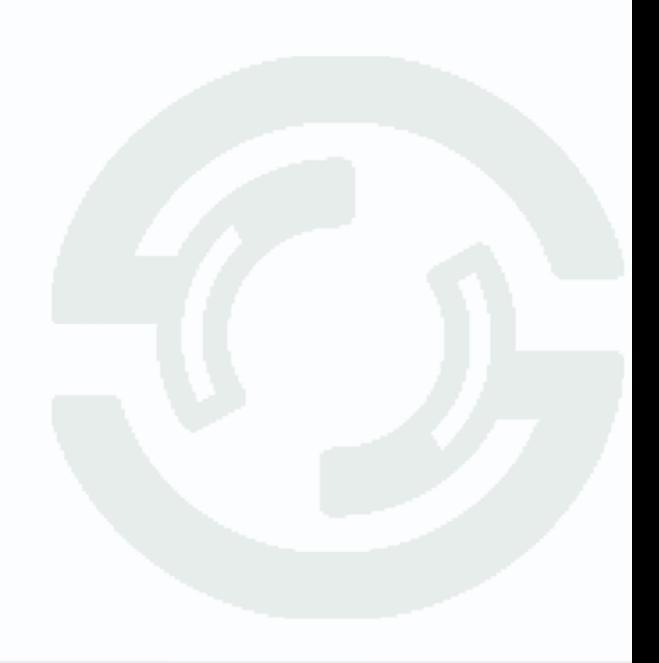

Видеорегистратор TSr-AV1641 Ultimate поддерживает просмотр через интернет на устройствах с операционной системой Android с помощью приложения DVRoid.

1) Как установить?

Все пользователи могут скачать приложение DVRoid войдя в свой аккаунт в Play market, найти его можно введя в поисковом запросе DVRoid.

2) После скачивания программа автоматически установится на вашем устройстве. Нажмите на иконку приложения DVRoid:

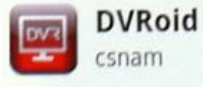

Нажмите на поле ввода пароля/логина:

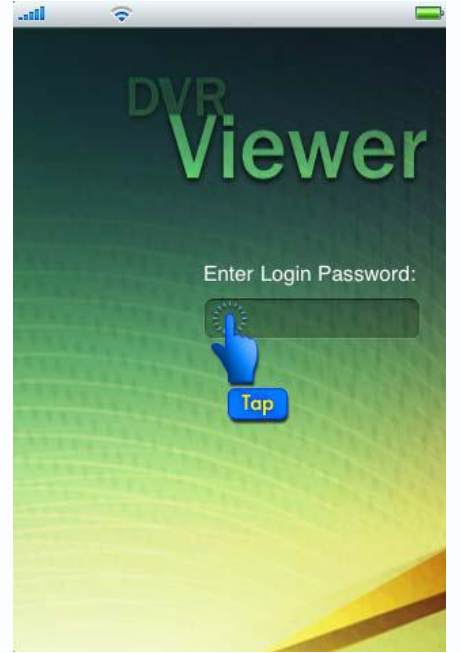

Введите пароль/логин для входа в программу (пароль по умолчанию «admin»):

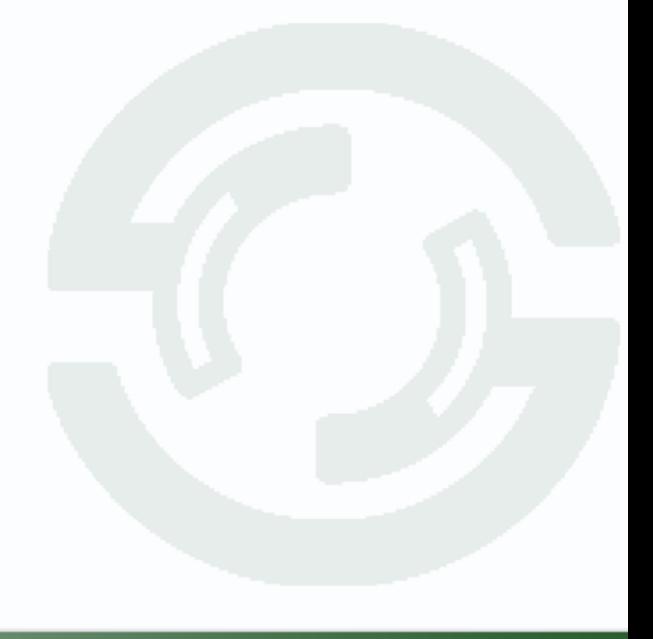

## **TANTOS**

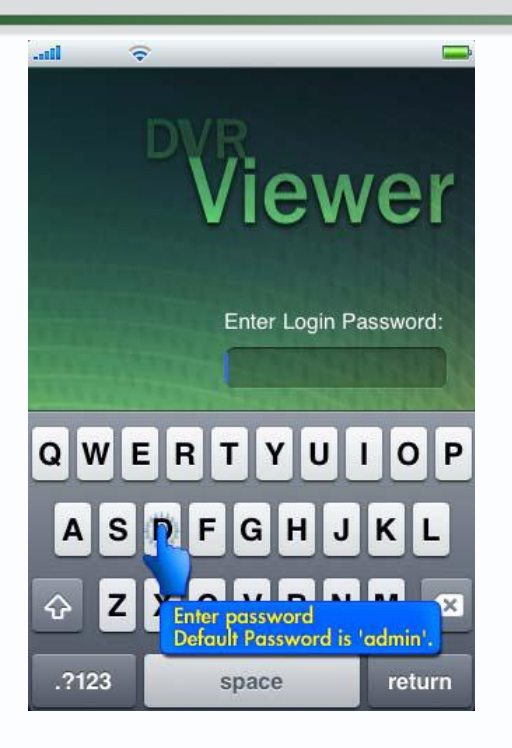

3) Редактирование списка DVR.

Для того чтобы получить доступ к вашему регистратору, вам нужно ввести:

- DVR name (Имя регистратора) – Можете придумать любое название регистратора, от этого параметра ничего не зависит.

- Address (IP-адрес регистратора) - Внешний статический IP-адрес вашего регистратора.

- Port (Порт) - Здесь необходимо ввести порт который прописан в настройках сети регистратора и перенаправлен на роутере.

 - User ID (Имя пользователя) – Ввести имя пользователя которое стоит на регистраторе.

- Password (Пароль): - Ввести пароль который стоит на регистраторе.

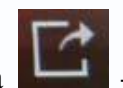

Нажав на кнопку **Нажав на кнопка**, окно DVR List сохранится и закроется; кнопка выход без сохранения и возврат в меню DVR List.

4) Мобильный просмотр.

## **TANTOS**

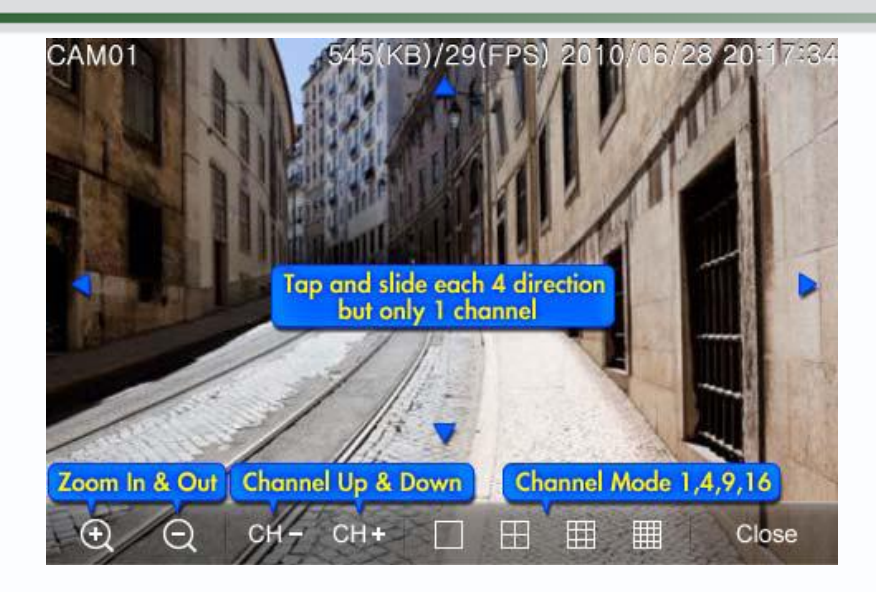

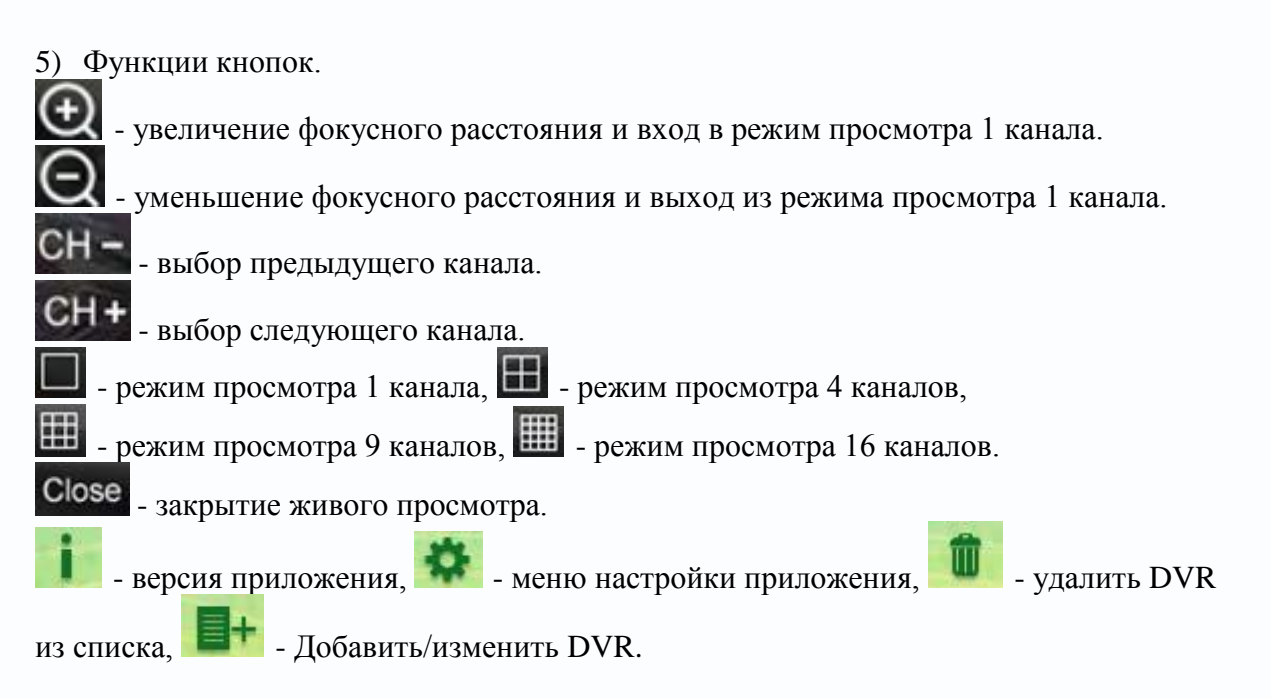

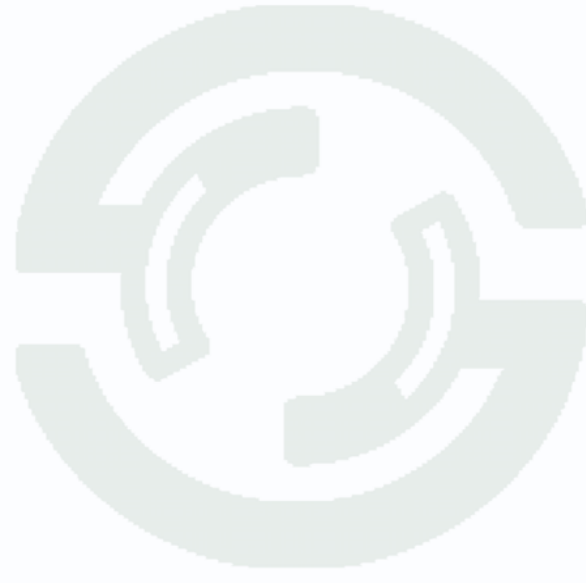